Daniel Niewiadomski Janusz Sobolewski Dariusz Więcek Paweł Winkel Jacek Wroński Dariusz Wypiór Instytut Łączności, ul. Swojczycka 38, 51-501 Wrocław d.niewiadomski@il.wroc.pl, j.sobolewski@il.wroc.pl, d.wiecek@il.wroc.pl, p.winkel@il.wroc.pl, d.wypior@il.wroc.pl

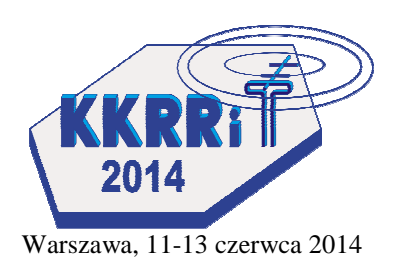

# **Platforma informatyczna wspieraj**ą**ca dydaktyk**ę **w zakresie analiz propagacji w sieciach radiowych: WWW.PIAST.EDU.PL**

**Streszczenie: Referat ma na celu zaprezentowanie platfor**my informatycznej, która może być wykorzystywana do **celów naukowych i dydaktycznych dotycz**ą**cych analiz propagacji fal radiowych. Opracowane narz**ę**dzie udost**ę**pniane jest jednostkom badawczo-rozwojowym oraz uczelniom wy**Ŝ**szym w celach naukowych i dydaktycznych przez dedykowan**ą **stron**ę **internetow**ą**. W artykule scharakteryzowano zaimplementowane obecnie pakiety obliczeniowe**  oraz ich zakres merytoryczny, a także wskazano główne **obszary, w których mog**ą **by**ć **one wykorzystywane.** 

### **1. WST**Ę**P**

W związku z rosnącym wykorzystywaniem widma radiowego i uruchamianiem kolejnych systemów radiowych a także wraz ze wzrastającą liczbą przesyłanych danych [1] istnieje ciągłe zapotrzebowanie na wykonywanie analiz propagacyjno-sieciowych (np. analiz zasięgów) nowych i istniejących systemów radiowych. Do prawidłowego projektowania sieci należy wykorzystywać odpowiednie narzędzia informatyczne, dzięki którym zespół inżynierski może wykonać niezbędne obliczenia w fazie wstępnego wymiarowania sieci, jej projektowania czy utrzymania. Narzędzia takie powinny być wyposażone m.in. w aktualne metody obliczeniowe oraz korzystać z aktualnych danych o topografii i rodzaju terenu w formie modułów danych cyfrowych, reprezentujących np. numeryczny model terenu (NMT) [2], tak aby uzyskane wyniki były odniesione do rzeczywistych warunków pracy sieci radiowej. W ramach zajęć edukacyjnych na studiach w zakresie radiokomunikacji, telekomunikacji bezprzewodowej i pokrewnych konieczne jest posługiwanie się narzędziami informatycznymi wykonującymi takie analizy propagacyjne. Programy komercyjne stosowane do tych celów są często bardzo kosztowne lub jako bezpłatne nie mają dostępnych wielu koniecznych opcji analitycznych. W ramach tworzonej przez Instytut Łączności – Państwowy Instytut Badawczy platformy informatycznej PIAST (www.piast.edu.pl) [20] umożliwiającej prowadzenie analiz systemów radiowych, zostały udostępnione narzędzia do obliczeń propagacyjnych m.in. do wyznaczania rozkładów natężenia pola elektrycznego przydatne do wyznaczania zasięgu stacji nadawczej, a także dodatkowe bloki funkcjonalne traktowane jako podstawowe narzędzia obliczeniowe, mogące być szeroko stosowane również w innych dyscyplinach naukowych. Dzięki umożliwieniu wykorzystywania poszczególnych metod obliczeniowych poprzez sieć Internet wraz z interaktywnym interfejsem dostępowym zapewniono środowisku

naukowemu dostęp do dedykowanej i dostępnej w trybie ciągłym infrastruktury informatycznej uruchomianej na potrzeby analiz. Dla zapewniania ciągłości prac wykorzystywane są zarządzane rozproszone serwery obliczeniowe wraz z przygotowanym symetrycznym dostępem do Internetu i dedykowaną siecią intranetową. Poza dostępem do aplikacji obliczeniowych na platformie PIAST zawarto także materiały informacyjne z zakresu radiokomunikacji, które mogą być przydatne zarówno do celów dydaktycznych jak i komercyjnych. Oprogramowanie w wersji edukacyjnej jest dostępne dla wszystkich uczelni wyższych po uzyskaniu uprawnień (dostęp na hasło).

## **2. U**ś**YTKOWNICY PLATFORMY**

Udostępniane w ramach serwisu narzędzia zostały opracowane w celach dydaktycznych, gdzie podstawowymi odbiorcami są słuchacze studiów kierunków technicznych. Wykorzystują one przy tym algorytmy obliczeń propoagacyjnych oprogramowane i weryfikowane od wielu lat w Instytucie Łączności do celów własnych prac naukowo-badawczych i komercyjnych. Możliwości obliczeniowe poszczególnych aplikacji są odmienne dla użytkowników masowych (nie wymagających znajomości hasła) oraz dla użytkowników z ośrodków akademickich, gdzie wymagane jest logowanie i prowadzenie dokładniejszych analiz. Poza celami dydaktycznymi wdrożone narzędzia mogą służyć do prowadzenia bieżących prac w małych i średnich firmach przy takich zadaniach jak np. ocena widoczności radiowej, w zadaniach związanych z instalacjami i utrzymaniem przęseł radiowych, określanie rozkładu natężenia pola elektrycznego systemów radiokomunikacyjnych np. bezprzewodowych sieci dostępowych (IEEE 802.11, IEEE 802.16) i radiodyfuzyjnych (DVB-T, DAB+), wyznaczania tłumień dyfrakcyjnych łącz lini radiowych punkt-punkt, punkt-wiele punków itp.

### **3. IMPLEMENTACJA**

Wszystkie moduły obliczeniowe oraz moduły odpowiedzialne za zarządzanie użytkownikami, funkcjonalnościami przypisanymi do konkretnych grup użytkowników zostały zaimplementowane w Centrum Obliczeniowym Instytutu Łączności - PIB. Użytkownik może korzystać ze wszystkich udostępnionych elementów po-

przez dowolną przeglądarkę internetową, a co za tym idzie czas realizacji zlecanych zadań nie wynika z wydajności stacji roboczej użytkownika, a z mocy serwerów obliczeniowych. Czas uzyskania wyników może być uzależniony od liczby użytkowników platformy (zadania zlecane są do serwerów obliczeniowych i kolejkowane). Trwają również prace w zakresie dostosowania aplikacji do użytku na urządzeniach typu tablet – co wpłynie na jego mobilność i umożliwi dodatkowe wykorzystywanie.

# **4. OPIS NARZ**Ę**DZI**

W kolejnych podrozdziałach scharakteryzowano opublikowane i wdrożone wybrane narzędzia obliczeniowe na platformie internetowej PIAST. Narzędzia tego typu dostępne przez sieć Internet są rzadkością, autorom nie jest znane np. żadne krajowe rozwiązanie tego typu, a znane oprogramowania dostępne na świecie nie posiadają większości cech funkcjonalnych zaimplementowanych w systemie.

## **4.1. Rozkład nat**ęŜ**enia pola elektrycznego**

Podstawową analizą propagacyjną dostępną w systemie jest analiza rozkładu natężenia pola elektrycznego dla zadanej stacji z wykorzystanym numerycznym modelem terenu. Wykorzystując wdrożoną wielowarstwową architekturę systemu [7] opracowano interaktywne narzędzie pozwalające na dobór obszaru obliczeń oraz parametrów systemowych i propagacyjnych, a następnie zdalne zlecenie obliczeń i wykonanie ich w Centrum Obliczeniowym IŁ-PIB. Wykorzystanie powszechnie stosowanego interfejsu programowania aplikacji (API OpenLayers) oraz powszechnie dostępnych podkładów mapowych (w tym ortofotomap), a także asynchronicznej techniki komunikacji, użytkownik bez względu na wydajność stacji roboczej może wykonywać analizy zasięgowe z wykorzystaniem serwerów obliczeniowych.

Użytkownikom oddano do dyspozycji możliwość prowadzenia analiz z wykorzystaniem różnych map cyfrowych terenu np. SRTM [8], ASTER GDEM [9], GTOPO30 [10] oraz z wykorzystaniem popularnych modeli propagacyjnych (m.in. ITU-R P.1546 [4], ITU-R. P.1812 [2]).

W celu dalszej analizy inżynierskiej uzyskane wyniki można poddać obróbce pod kątem korekty mocy, przeanalizować poziom sygnału odebranego w dowolnym punkcie mapy, lub zaprezentować wyniki w postaci interpolacji barwnej, czy dyskretnych konturów. Dodatkowo uzyskany wynik można wyeksportować w postaci graficznego raportu.

### **4.2. Wyznaczanie profilu terenu**

Narzędzie pozwala na przeprowadzenie szczegółowej analizy profilu terenu między dwoma punktami wybranymi przez użytkownika na interaktywnej mapie stanowiącej podkład analiz lub poprzez wprowadzenie konkretnych wartości współrzędnych w odpowiednie pola formularza. Wykorzystanie dostępu do zasobów NMT pozwala na odczytanie wysokości terenu w danym punkcie i zaprezentowaniu jej użytkownikowi. Analiza profilu terenu pozwala na zdefiniowanie dowolnego w założonym przedziale współczynnika krzywizny Ziemi – tym samym umożliwia uwzględnienie zjawisk refrakcji troposferycznej.

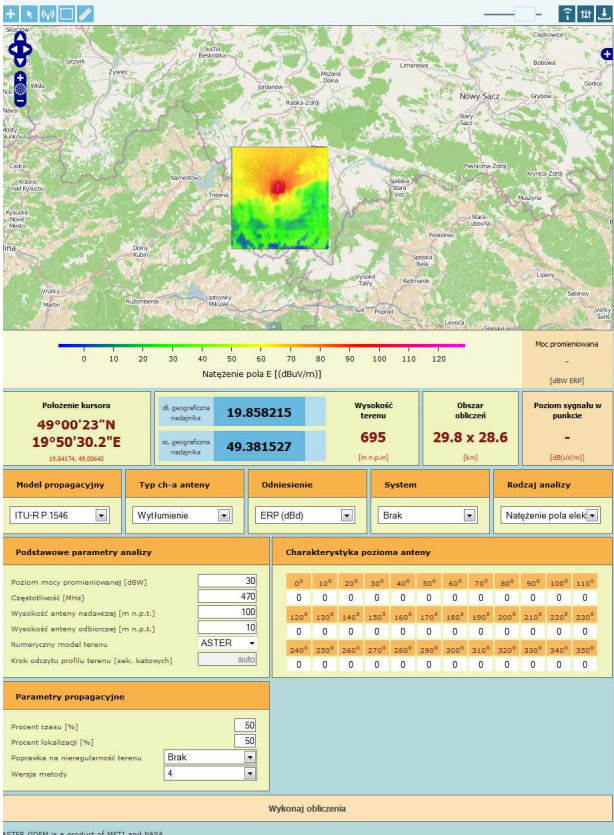

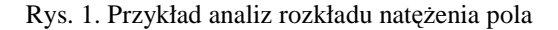

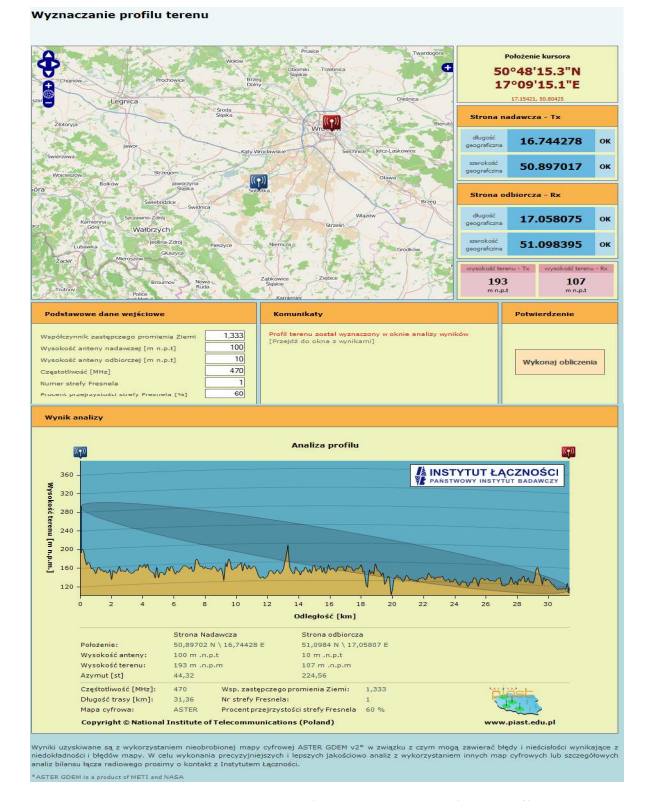

Rysunek 2 Przykład analiz wyznaczania profilu terenu

### **4.3. Kalkulator ITU-R P.1546-4**

Na stronie programu dostępny jest kalkulator wg krzywych propagacyjnych Zalecenia ITU-R P.1546-4,

które są powszechnie wykorzystywanym zbiorem danych pozwalających na szacowanie poziomu natężenia pola w miejscu odbioru [4]. W prezentowanym narzędziu oddano do dyspozycji użytkownika zaimplementowany algorytm pozwalający wyznaczyć krzywą wypadkową na podstawie interpolacji danych wejściowych. Dodatkowo wynik jest przedstawiany w postaci graficznej na wykresie lin-log.

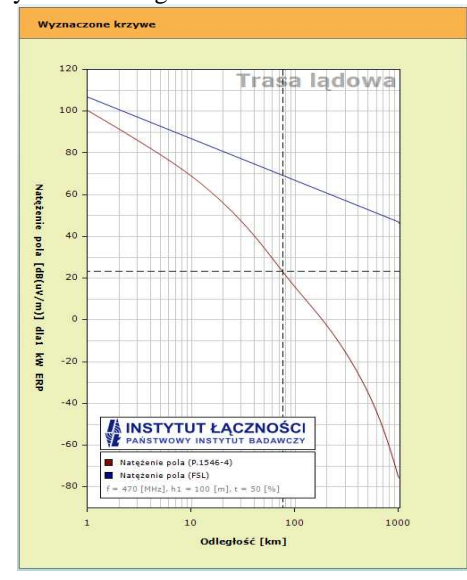

Rys. 3. Kalkulator ITU¬ R P.1546-4

# **4.4. Model propagacyjny Hata**

Kalkulator metody propagacyjnej Hata umożliwia wyznaczenie tłumienia trasy w łączu radiowym stacja bazowa – terminal dla systemów UHF i VHF. W narzędziu dodatkowo zaimplementowano rozszerzoną metodę propagacyjną Hata-Extended [3]. Poza typowym wyznaczaniem tłumienia na podstawie określonych danych wejściowych oddano do dyspozycji kalkulator komplementarny tj. wyznaczania odległości dla zadanego tłumienia sygnału lub zadanego poziomu mocy promieniowanej.

### **4.5. Symulator wyznaczania tłumienia dyfrakcyjnego**

Symulatory stanowią makietę dydaktyczną pozwalającą na wyznaczanie tłumienia dyfrakcyjnego zgodnie z zaleceniem ITU-R P.526-11 [6] metodą:

- Dyfrakcji na Ziemi sferyczne
- Dyfrakcji na dwóch klinach

W przypadku tej pierwszej prezentowana jest zależność tłumienia od trasy wraz z przedstawieniem kulistej Ziemi, której promień jest wyznaczany na podstawie zastępczego współczynnika Ziemi. Dla tłumienia na dwóch klinach prezentowane są pośrednie wyniki wyznaczane zgodnie z algorytmem opisanym w rekomendacji umożliwiając tym samym na szczegółową analizę zjawiska ugięcia fali. Dodatkowo użytkownik ma możliwość zastosowania jednej z trzech metod wyznaczania tłumienia Fresnela-Kirchhoffa [6]:

- 1. Prostej aproksymacji metoda wyznacza przybliżoną wartość tłumienia.
- 2. Współczynników Boersma metoda wyznacza przybliżona wartość tłumienia.

### 3. Rozwinięcia w szereg.

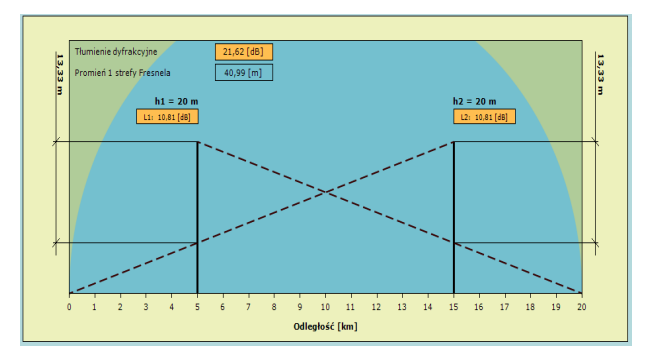

Rys. 4. Symulator wyznaczania tłumienia dyfrakcyjnego.

#### **4.6. Wyznaczanie strefy ochronnej w polu dalekim**

Obliczanie stref ochronnych wokół anten stacji bazowych służy określeniu bezpiecznej odległości w jakiej mogą przebywać i pracować ludzie zgodnie z odpowiednimi normami określającymi najwyższe dopuszczalne natężenia (NDN) promieniowania pola elektromagnetycznego (PN-T-06580:2002) [5]. Kalkulator pozwala na obliczenie strefy ochronnej - strefy wokół anteny stacji bazowej, w której gęstość mocy pola elektromagnetycznego jest większa niż założony limit w zakresie częstotliwości 0,3 – 300 (GHz). Obszar strefy ochronnej wyznacza graniczne wartości gęstości mocy w jednostce W/m2.

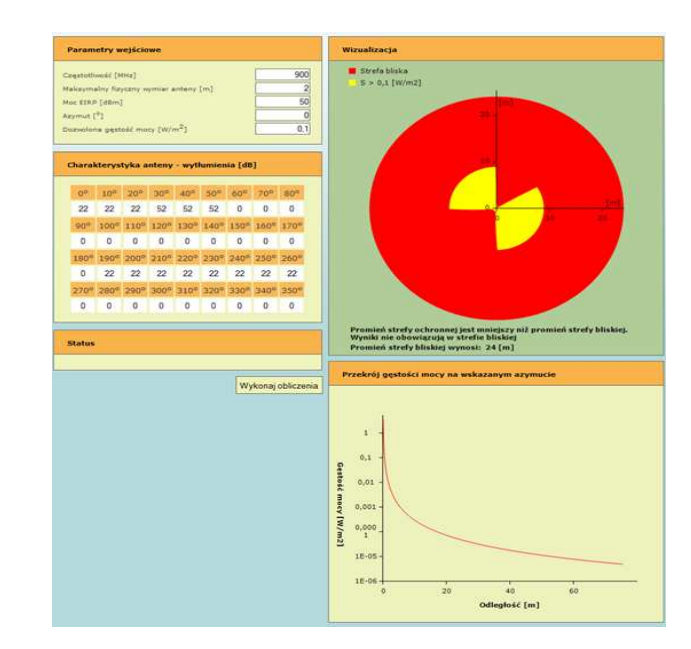

Rys. 5. Wyznaczanie strefy ochronnej w polu dalekim

### **4.7. Kalkulatory in**Ŝ**ynierskie i geograficzne**

Do dyspozycji użytkownika oddano szereg przydatnych i praktycznych kalkulatorów inżynierskich i przeliczeń geograficznych. Za pomocą kalkulatorów inżynierskich możemy wykonać przeliczenia m.in.: poziomu mocy i wartości mocy (W/dBW/dBm), poziomu napięcia i wartości napięcia (V/dBµV/dBV), wyznaczanie tłumienia swobodnej przestrzeni, wyznaczanie promienia n-tej strefy Fresnela w dowolnym punkcie na trasie radiowej. Oprócz kalkulatorów inżynierskich zaimplementowano również przydatne do wykonywania analiz propagacyjnych kalkulatory geograficzne takie jak: przeliczanie współrzędnych (zapis dziesiętny - zapis Stopień-Minuta-Sekunda), wyznaczanie odległości i azymutu między dwoma punktami, wyznaczanie punktu końcowego na podstawie punktu początkowego, odległości i azymutu, przeliczenie punktu na elipsoidzie WGS-84 na punkt w układzie kartezjańskim (Południk odniesienia: 19E), przeliczenie współrzędnych między układami odniesienia Pułkowo'42 (kod układu wg EPSG: 4179) i WGS-84 (kod układu wg EPSG: 4326).

# **5. PODSUMOWANIE**

W referacie przedstawiono aktualne możliwości wykorzystania narzędzi obliczeniowych dotyczących analiz i planowania sieci radiowych dostępnych w ramach platformy PIAST Instytutu Łączności - PIB. Narzędzia te są udostępniane do celów dydaktycznych przez serwis internetowy www.piast.edu.pl. Ich wykorzystanie nie jest skomplikowane i nie jest potrzebny wydajny komputer po stronie użytkownika – wystarczy zastosowanie zwykłej przeglądarki internetowej. Wszystkie analizy obliczeniowe wykonywane są zdalnie na serwerach Instytutu Łączności. Ponieważ planowanie systemów radiowych jest koniecznym etapem działalności każdego operatora sieci bezprzewodowej, prowadzenie dydaktyki z zakresu analiz propagacyjnych jest i będzie niezbędne w przyszłości. Możliwość wykorzystania zdalnego oprogramowano wyposażonego w aktualizowane na bieżąco metody propagacyjne, stosowane przez Instytut Łączności także do prac badawczorozwojowych i komercyjnych, gwarantuje poprawność uzyskiwanych wyników i przyszłą ich aktualizację. Programy mogą być wykorzystane także przez jednostki naukowe oraz uczelnie do celów dydaktycznych czy prowadzenia własnych projektów naukowych. Użytkownicy serwisu otrzymują szczegółową instrukcję korzystania z usług. Wychodząc naprzeciw oczekiwaniom i dużym zapotrzebowaniem na narzędzia z dziedziny radiokomunikacji powstała platforma informatyczna będzie w dalszym ciągu rozwijana i uzupełniania np. o dodatkowe metody propagacyjne czy kolejne moduły obliczeniowe. Wdrożone narzędzia pozwola studentom uczelni wyższych na realizację projektów i ćwiczeń a także mogą pomóc rozszerzyć wiedzę w z dziedziny radiokomunikacji i planowania sieci bezprzewodowych. Dostępne na stronie www materiały informacyjne (np. słownik terminologii, wybrane prace statutowe Instytutu Łączności) także mogą stanowić interesujący zasób wiedzy, który będzie wykorzystywany przez studentów i pracowników naukowych. Platforma informatyczna PIAST dostępna jest dla wszystkich użytkowników Internetu także w sposób bezpłatny niewymagający hasła, w przypadku użytkowników nierejestrowanych posiada jednak ograniczoną dokładność (a tym samym jakość) uzyskiwanych wyników analiz oraz węższy zakres dostępnych metod analitycznych.

### **6. PODZI**Ę**KOWANIE**

Serwis PIAST (www.piast.edu.pl) powstał w wyniku realizacji Projektu pt. "*Platforma informatyczna do celów analiz propagacyjnych, kompatybilno*ś*ci elek-* *tromagnetycznej i optymalizacji sieci bezprzewodowych systemów telekomunikacyjnych i teleinformatycznych*" finansowanego ze środków Europejskiego Funduszu Rozwoju Regionalnego w ramach Działania 2.3 Programu Operacyjnego Innowacyjna Gospodarka.

### **7. SPIS LITERATURY**

- [1] Cisco Visual Networking Index, *Global Mobile Data Traffic Forecast Update 2013–2018*, 2014
- [2] ITU-R P.1812-2, *A path-specific propagation prediction method for point-to-area terrestrial services in the VHF and UHF bands* , Genewa 2012
- [3] Rep. ITU-R SM.2028-1, *Monte Carlo sumulation mehodology for the use in sharing and compatibility studies between different radio services or systems*, 2002
- [4] Rec. ITU-R P.1546-4, *Method for point-to-area predictions for terrestrial services in the frequency range 30 MHz to 3 000 MHz*, Geneva 2009
- [5] PN-T-06580, *Ochrona pracy w polach i promieniowaniu elektromagnetycznym w zakresie cz*ę*stotliwo*ś*ci od 0 Hz do 300 GHz. Ark. 1. Terminologia., Ark. 3. Metody pomiaru i oceny pola na stanowisku pracy*, 2002
- [6] Rec. ITU-R P.526-11, *Propagation by diffraction*, Geneva 2009
- [7] J. Wroński, P. Winkel, D. Wypiór, D. Więcek, J. Sobolewski, *Architektura wielowarstwowego systemu informatycznego do oblicze*ń *propagacyjnych oraz planowania i optymalizacji sieci radiowych*, Przegląd Telekomunikacyjny, 6/2013
- [8] Farr, T. G., et al., *The Shuttle Radar Topography Mission*, 2007
- [9] ASTER GDEM Validation Team *ASTER Global Digital Elevation Model Version 2–Summary of Validation Results*, 2011
- [10] Earth Resources Observation and Science (EROS), *GTOPO30 Documentation Readme*, 2006
- [11]M. Abramowitz, I. A. Stegun, *Handbook of mathematical functions with Formulas, Graphs, and Mathematical Tables*
- [12]ITU-R P.525,*Calculation of free-space attenuation*, 1994
- [13]J. Deygout, *Multiple Knife-Edge Diffraction of Microwaves*, IEEE Transaction on antennas and propagation, 1996,
- [14]Roman J. Kadaj, *Polskie Układy Współrz*ę*dnych Formuły Transformacyjne, Algorytmy I Program,* Rzeszów 2002
- [15]Andrew Troelsen, *Pro C# 5.0 and the .Net 4.5 Framework*, Apress, 2012
- [16] Adam Freeman, Matthew MacDonald, Mario Szpuszta, *Pro ASP.Net 4.5 in C#*, Apress, 2013
- [17]Juval Lowy, *Programowanie usług WCF*, Helion, 2012
- [18]D.J. Bem, *Modelowanie systemów radiokomunikacyjnych*, Wrocław 1985
- [19]HCM Ms Documentation, *Harmonised Calculation Method (HCM)*, Version 6 (02/11/2001)
- [20] www.piast.edu.pl